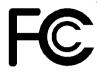

## Declaration of Conformity

According to 47 CFR, Parts 2 and 15 of the FCC Rules

The following designated product:

### EQUIPMENT: MAINBOARD **MODEL NO.: 7SIA**

is a Class B digital device that complies with 47 CFR Parts 2 and 15 of the FCC Rules. Operation is subject to the following two conditions:

- 1 This device may not cause harmful interference.
- 2 This device must accept any interference received, including interference that may cause undesired operation.

This declaration is given to the manufacturer:

## CHAINTECH - EXCEL COMPUTER U.S., INC. 4427 Enterprise ST. Fremont, CA 94538, U.S.A.

hattp://www.chaintech-excel.com

Chaintech President: Simon Ho

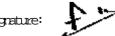

Signature:

#### Federal Communications Commission Statement

This device complies with FCC Rules Part 15. Operation is subject to the following two conditions:

- w This device may not cause harmful interference
- w This device must accept any interference received, including interference that may cause undesired operation.

This equipment has been tested and found to comply with the limits for a Class B digital device, pursuant to Part 15 of the FCC Rules. These limits are designed to provide reasonable protection against harmful interference in a residential installation. This equipment generates, uses and can radiate radio frequency energy. If this equipment is not installed and used in accordance with the manufacturer's instructions, it may cause harmful interference to radio communications. However, there is no guarantee that interference will not occur in a particular installation. If this equipment does cause harmful interference to radio or television reception, which can be determined by turning the equipment off and on, the user is encouraged to try to correct the interference by one or more of the following measures:

- w Reorient or relocate the receiving antenna.
- w Increase the separation between the equipment and receiver.
- w Connect the equipment to an outlet on a circuit different from that to which the receiver is connected.
- w Consult the dealer or an experienced radio/TV technician for help.

The use of shielded cables for connection of the monitor to the graphics card is required to assure compliance with FCC regulations. Changes or modifications to this unit not expressly approved by the party responsible for compliance could void the user's authority to operate this equipment.

#### Canadian Department of Communications Statement

This digital apparatus does not exceed the Class B limits for audio noise emissions from digital apparatuses set out in the Radio Interference Regulations of the Canadian Department of Communications.

#### Manufacturer's Disclaimer Statement

The information in this document is subject to change without notice and does not represent a commitment on the part of the vendor. No warranty or representation, either expressed or implied, is made with respect to the quality, accuracy or fitness for any particular purpose of this document. The manufacturer reserves the right to make changes to the content of this document and/or the products associated with it at any time without obligation to notify any person or organization of such changes. In no event will the manufacturer be liable for direct, indirect, special, incidental or consequential damages arising out of the use or inability to use this product or documentation, even if advised of the possibility of such damages. This document contains materials protected by copyright. All rights are reserved. No part of this manual may be reproduced or transmitted in any form, by any means or for any purpose without expressed written consent of it's authors. Product names appearing in this document are mentioned for identification purposes only. All trademarks, product names or brand names appearing in this document are registered property of their respective owners.

Printed in Taiwan

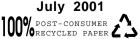

# Table of Contents

| <b>Chapter</b><br>1-1<br>1-2<br>1-3<br>1-4                                                                              | 1 Introduction<br>Product Specifications<br>Product Feature<br>Package Contents<br>Mainboard Layout                                      | 1<br>2<br>3<br>4 |
|----------------------------------------------------------------------------------------------------|----------------------------------------------------------------------------------------------------|------------------|
| 1-5                                                                                                    | Connector and Jumper Reference Chart                                                                                                    |                  |
| Chapter 2 Hardware Setup                                                                                                |                                                                                                    |                  |
| 2-1<br>2-2<br>2-3<br>2-4                                                                                                | Installing an AMD Processor in Socket A<br>Plug and Play CPU Configuration<br>Connector and Jumper Settings<br>Main Memory Configuration | 6<br>7           |
| Chapter 3                                                                                                    | 3 Award BIOS Setup Program                                                                                                    | 12               |
| 3-1                                                                                                    | Standard CMOS Features                                                                                                    | 13               |
| 3-2                                                                                                    | Advanced BIOS Features                                                                                                    |                  |
| 3-3                                                                                                    | Advanced Chipset Features                                                                                                    |                  |
| 3-4<br>3-5                                                                                                    | Integrated Peripherals                                                                                                    |                  |
| 3-5<br>3-6                                                                                                    | Power Management Setup<br>PnP/PCI Configuration                                                                                          |                  |
| 3-0<br>3-7                                                                                                    | PC Health Status                                                                                                    |                  |
| 3-8                                                                                                    | Frequency/Voltage Control                                                                                                    |                  |
| 3-9                                                                                                    | Load Fail-Safe Defaults                                                                                                    |                  |
| 3-10                                                                                                    | Load Optimized Defaults                                                                                                    |                  |
| 3-11                                                                                                    | Supervisor Password & User Password Setting                                                                                              |                  |
| 3-12                                                                                                    | Save and Exit Setup                                                                                                    |                  |
| 3-13                                                                                                    | Exit Without Saving                                                                                                    | 28               |
| Append                                                                                                    | ix Embedded Flash Utility                                                                                                    |                  |
| Feature Explanations<br>Software Power-off Control<br>Blinking LED in Suspend Mode<br>Poly-fuse Over Current Protection |                                                                                                    | 7<br>7           |
| Over-ride Power Button                                                                                                  |                                                                                                    |                  |
|                                                                                                    | er On By Modem<br>er On By Alarm                                                                                                    |                  |
|                                                                                                    | er On By PCI Card                                                                                                    |                  |
|                                                                                                    | Dp On LAN                                                                                                    |                  |
|                                                                                                    |                                                                                                    |                  |